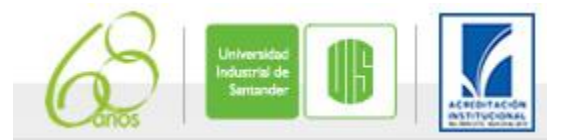

## Clase práctica.

Dentro de la asignatura de Radioenlaces, es necesario que se realicen actividades prácticas para afianzar los conocimientos visto en la teoría. Es por ello que se plantea realizar la siguiente clase práctica utilizando los equipos con que se disponen.

Objetivo: Implementar un radioenlace entre dos puntos de la Universidad Industrial de Santander para la transferencia de archivos de datos empleando un hiperterminal y la visualización de video entre el transmisor y el receptor.

## Actividades:

1. Configurar los equipos *nanostation* M2 y los computadores portátiles a utilizar en el radioenlace.

2. Comprobar la conexión empleando el comando ping hacia todos los equipos conectados en el radioenlace.

3. Realizar un análisis de la configuración y describir la forma de conexiones físicas y lógicas de los equipos.

4. Descargar un hiperterminal (recomendado: http://www.hilgraeve.com/hyperterminal-trial/) para realizar la comunicación de mensajes de texto y el envió de archivos de 10MB (conseguir un archivo de ese tamaño)

5. Observar la ventana principal del *nanostation* M2 para que realice un análisis de las gráficas que muestra.

6. Descargar un software para video llamadas en intranet o red privada (recomendado: http://www.icq.com/es)

7. Establecer una video-llamada entre los dos equipos del radioenlace de 10 minutos.

8. Observar la ventana principal del *nanostation* M2 para que realice el análisis de las gráficas que muestra.

9. Realizar por lo menos dos conclusiones de la descarga de archivos y dos conclusiones del comportamiento de la video-llamada.

10. Entregar el informe de la actividad en formato digital en un archivo Word con todas las imágenes y explicaciones que crea conveniente.

El informe se debe entregar el sábado 28 de Enero a las 5:00 pm en forma digital, el grupo de trabajo puede estar conformado por 4 o 5 participantes; pero el enlace puede ser realizado por dos grupos de trabajo, teniendo en cuenta la disponibilidad de los equipos.

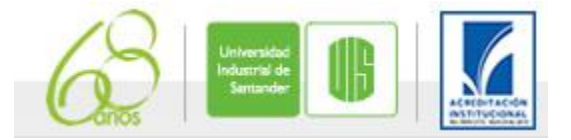

## **Configuración Monostation M2**

Para entrar a los radios deben colocar en el navegador la dirección 192.168.1.21 y colocar el usuario y contraseña ubnt/ubnt

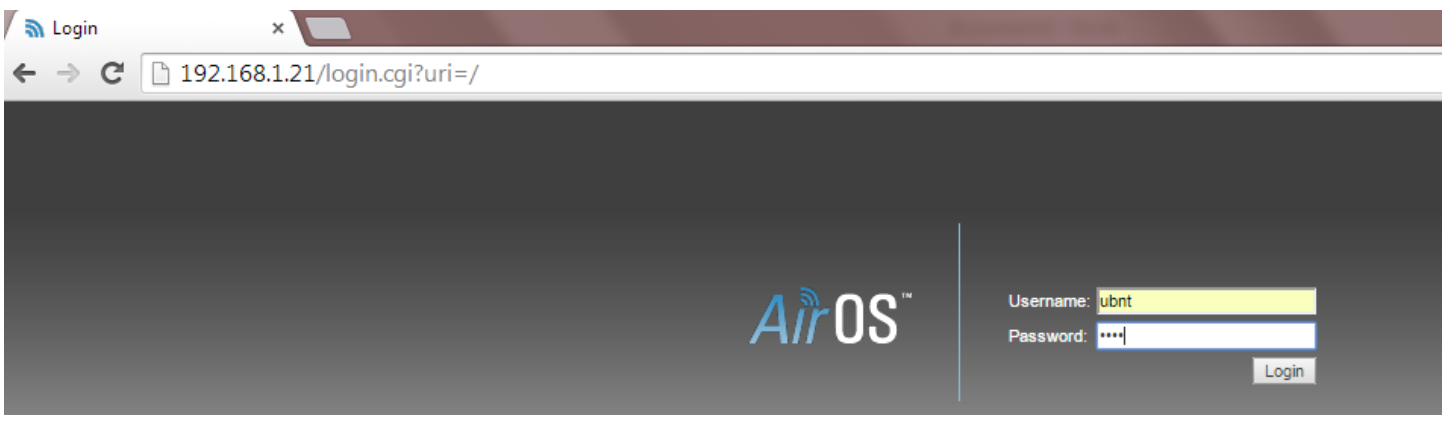

A continuación se muestre la configuración final:

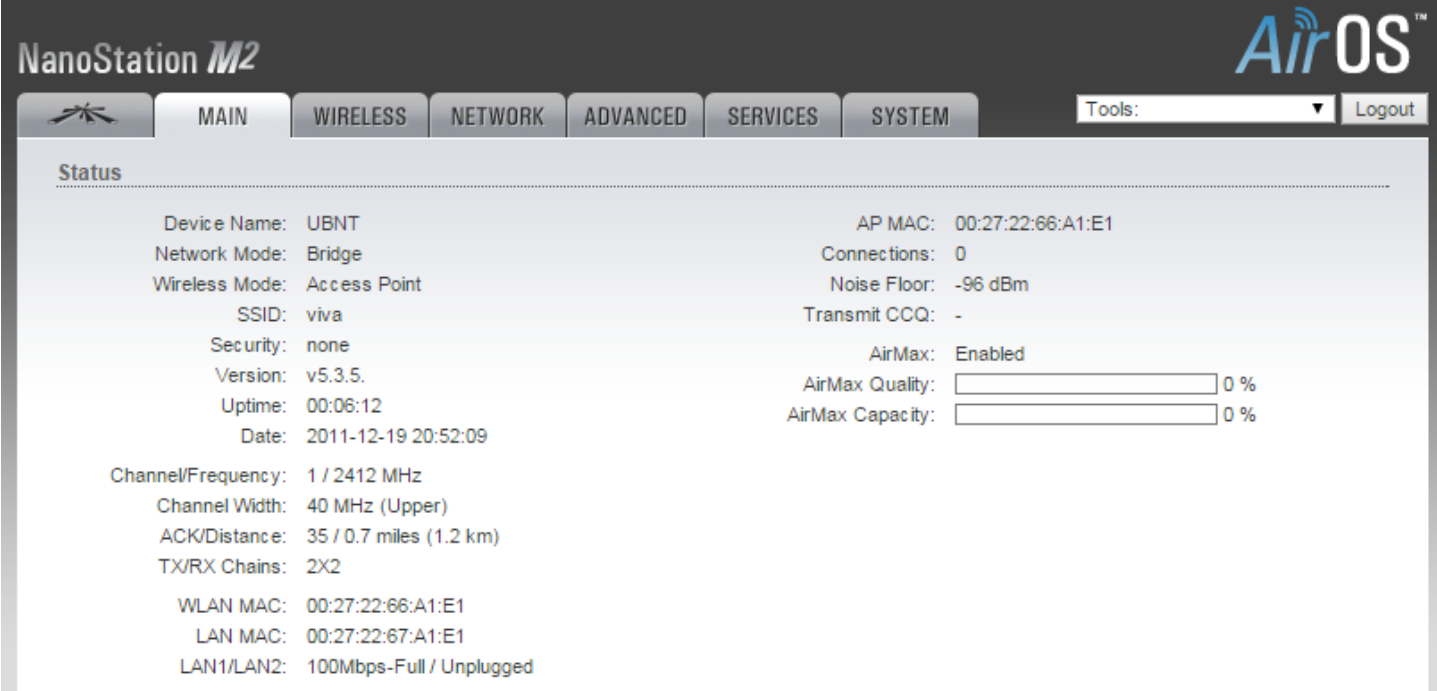

La configuración se realiza colocando en los campos que se requieren la siguiente información

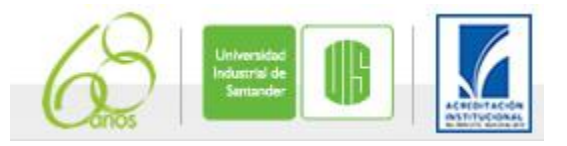

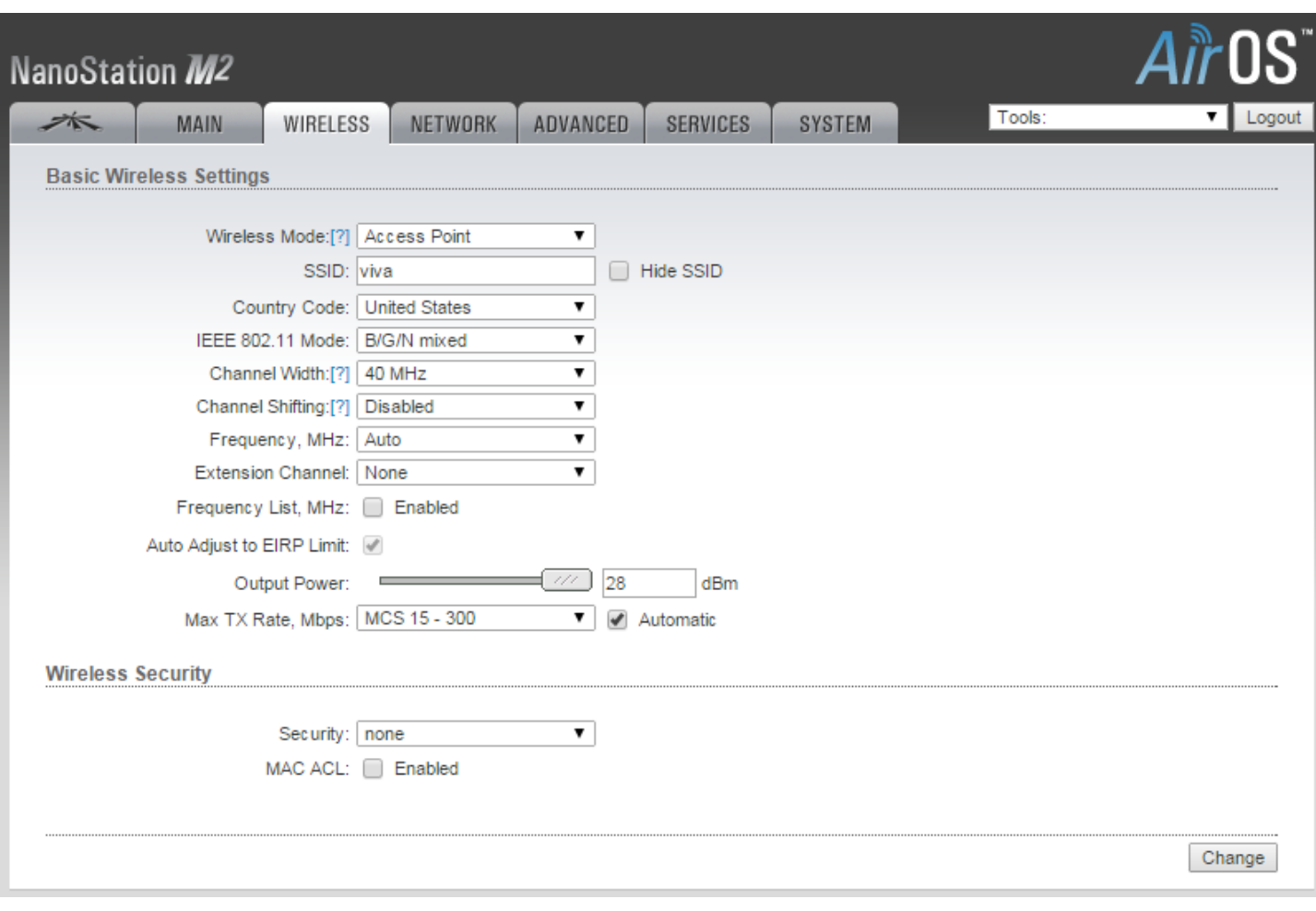

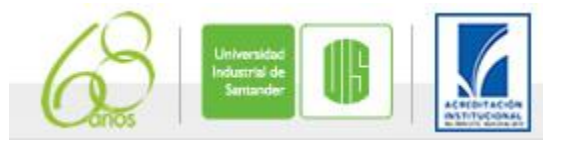

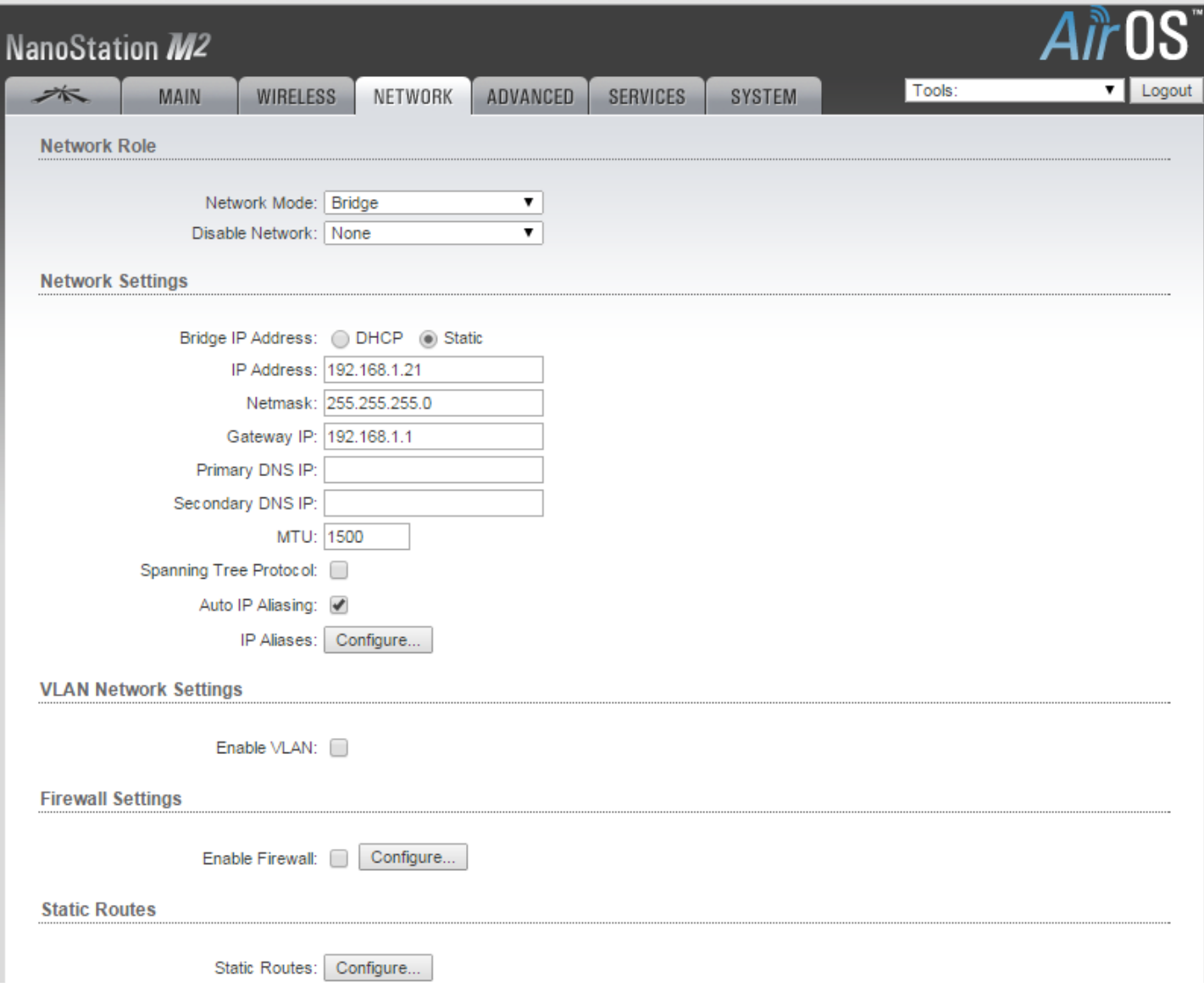

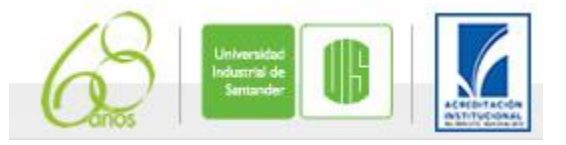

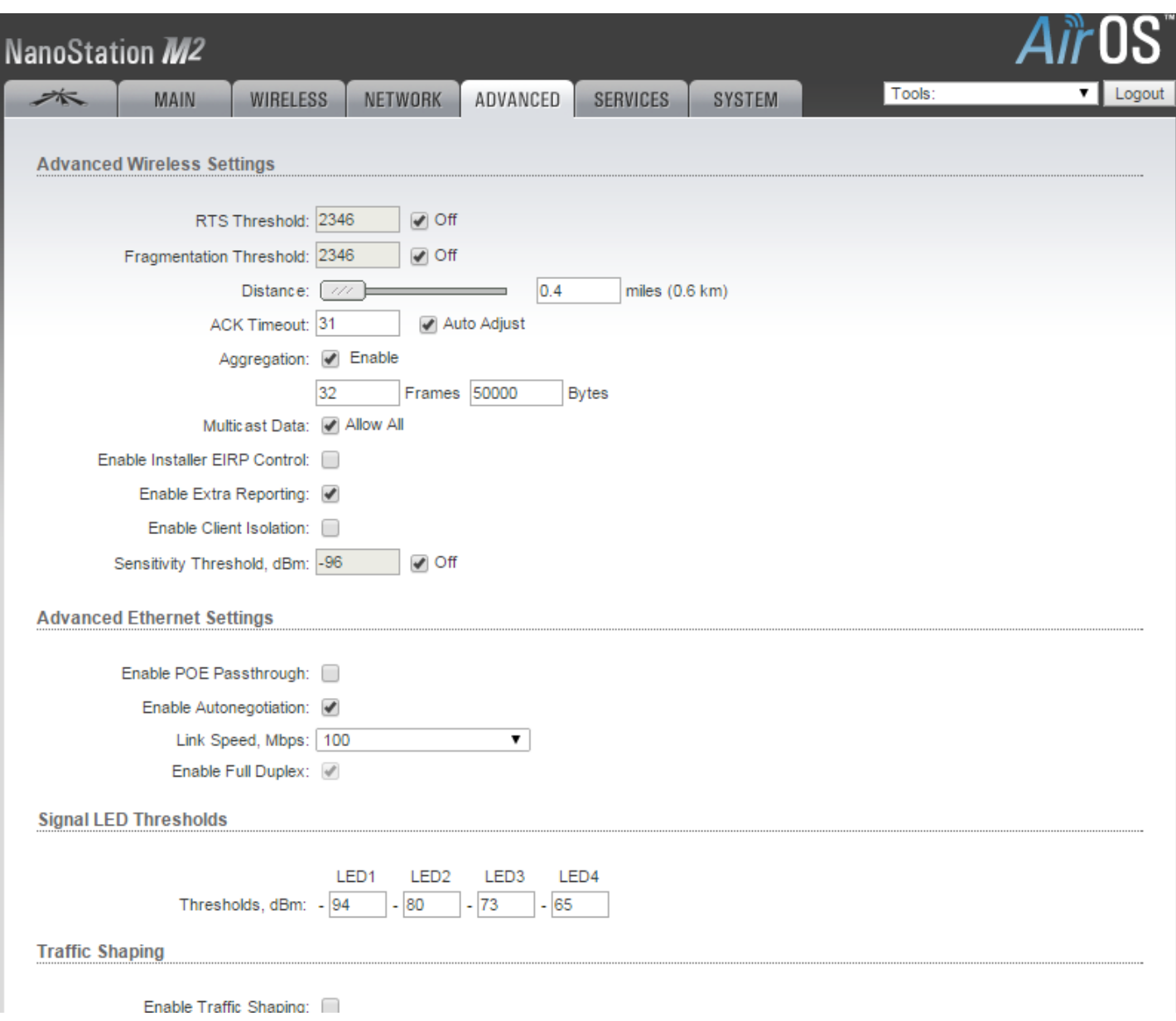

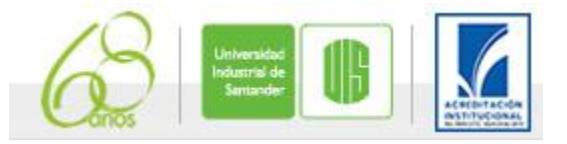

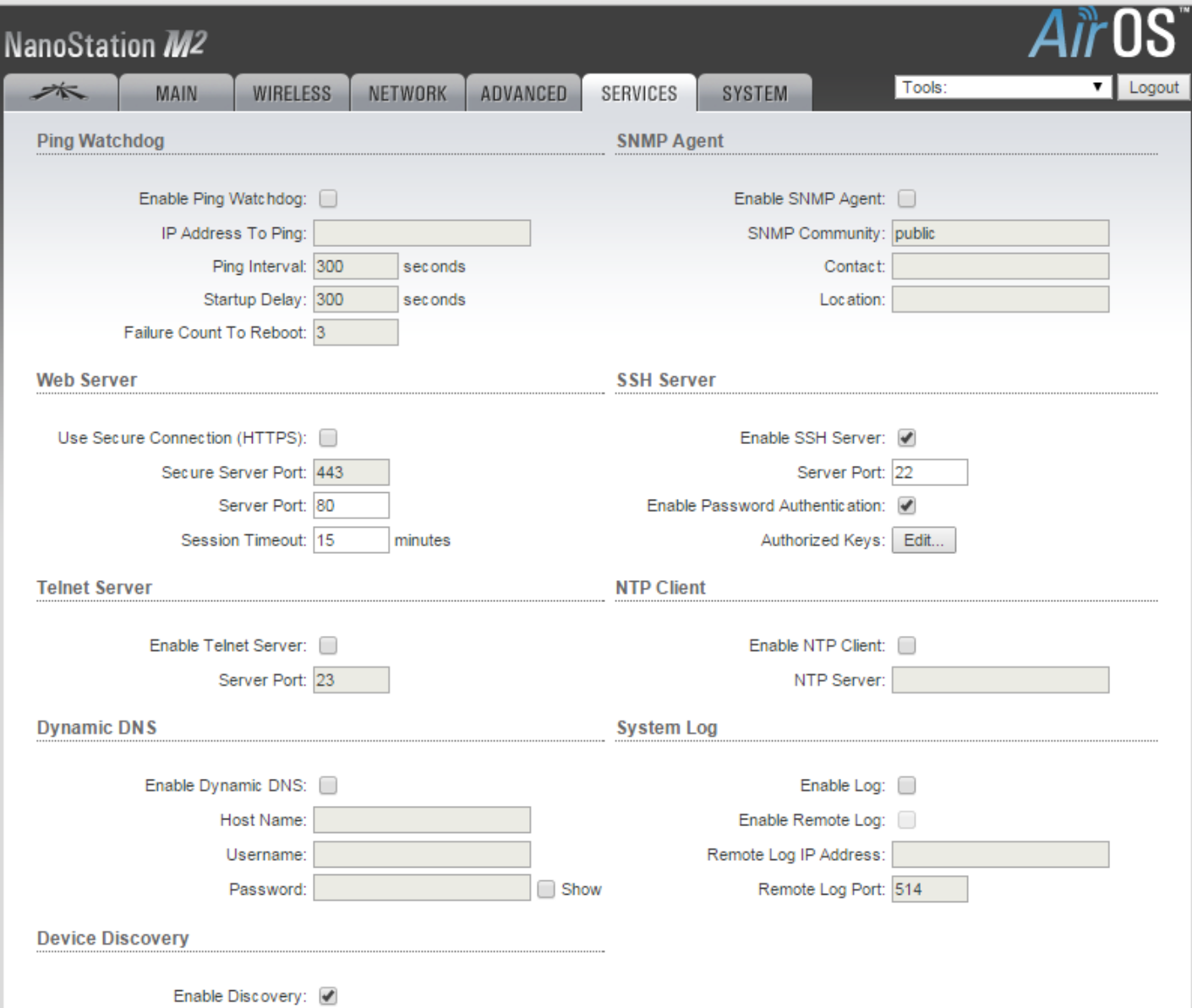

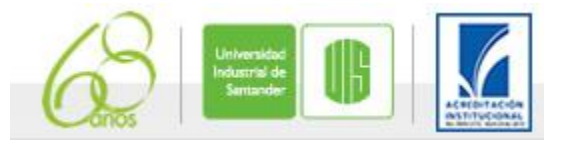

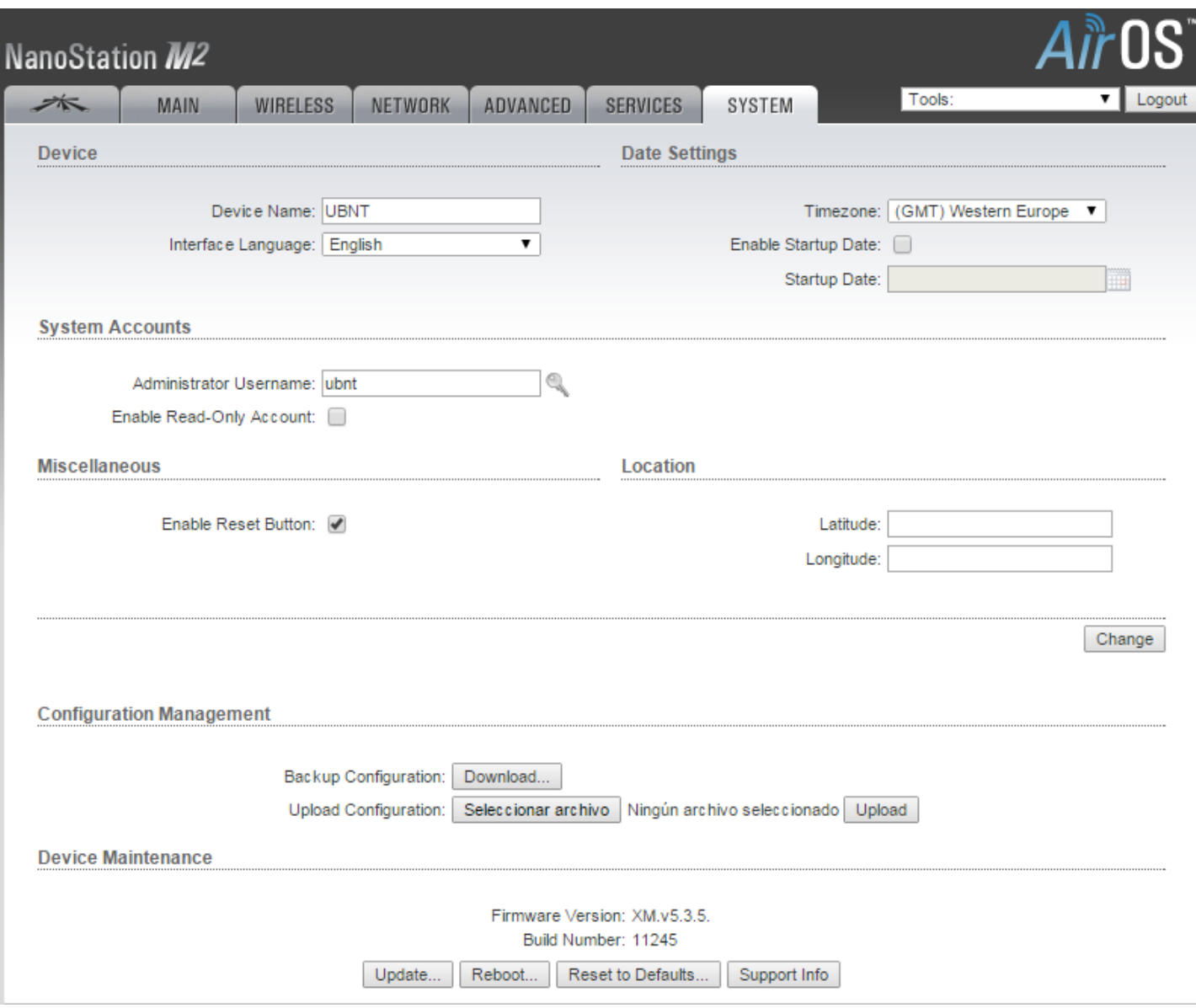

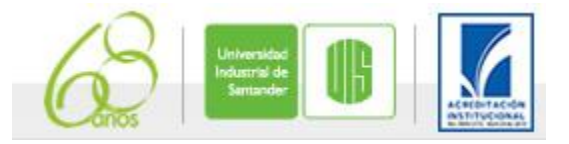

Para que el enlace funcione, debe configurar la otra nanostation de la siguiente forma:

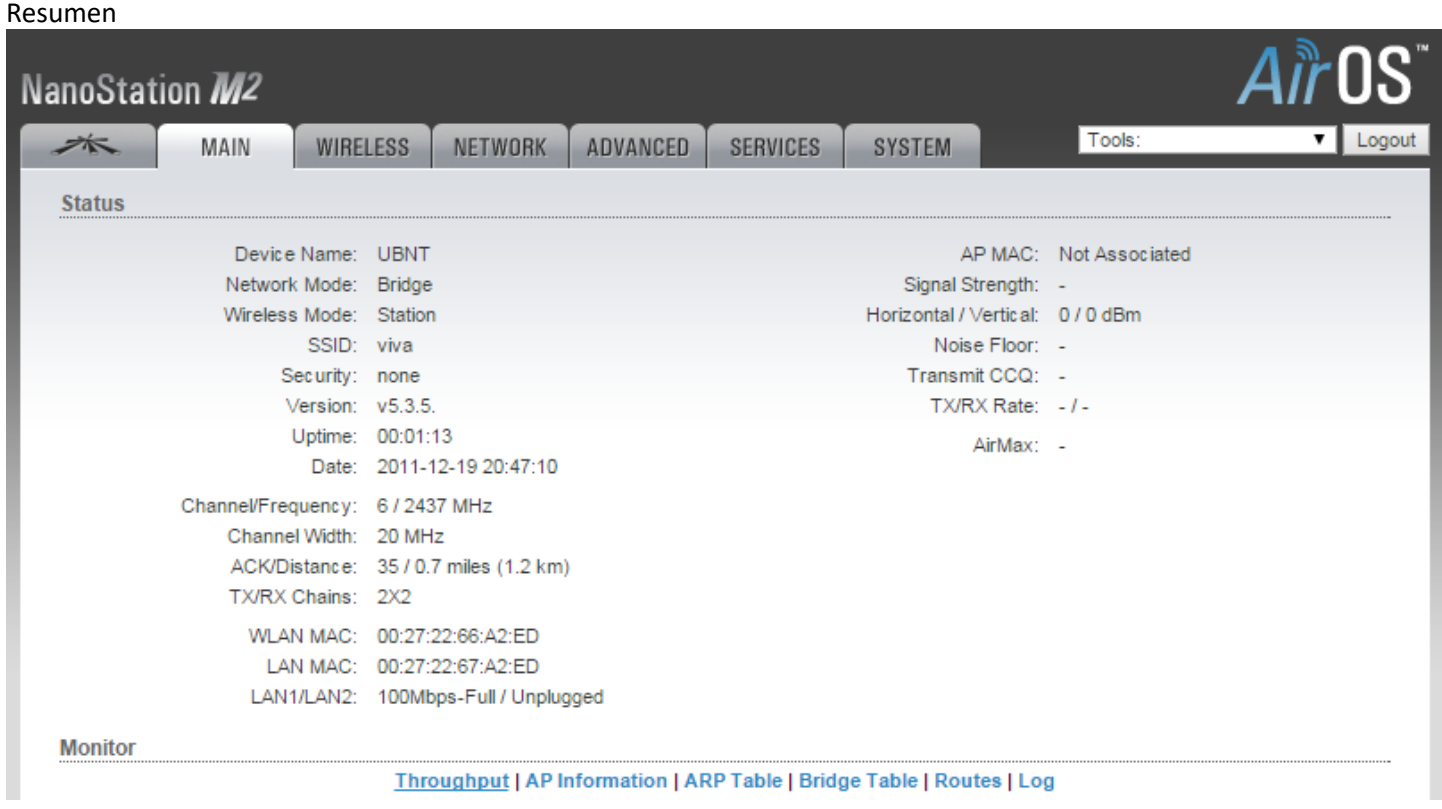

La configuración es la siguiente

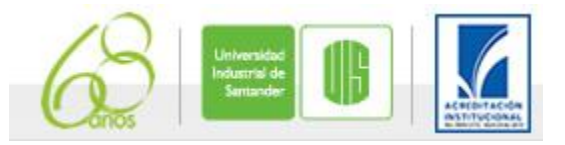

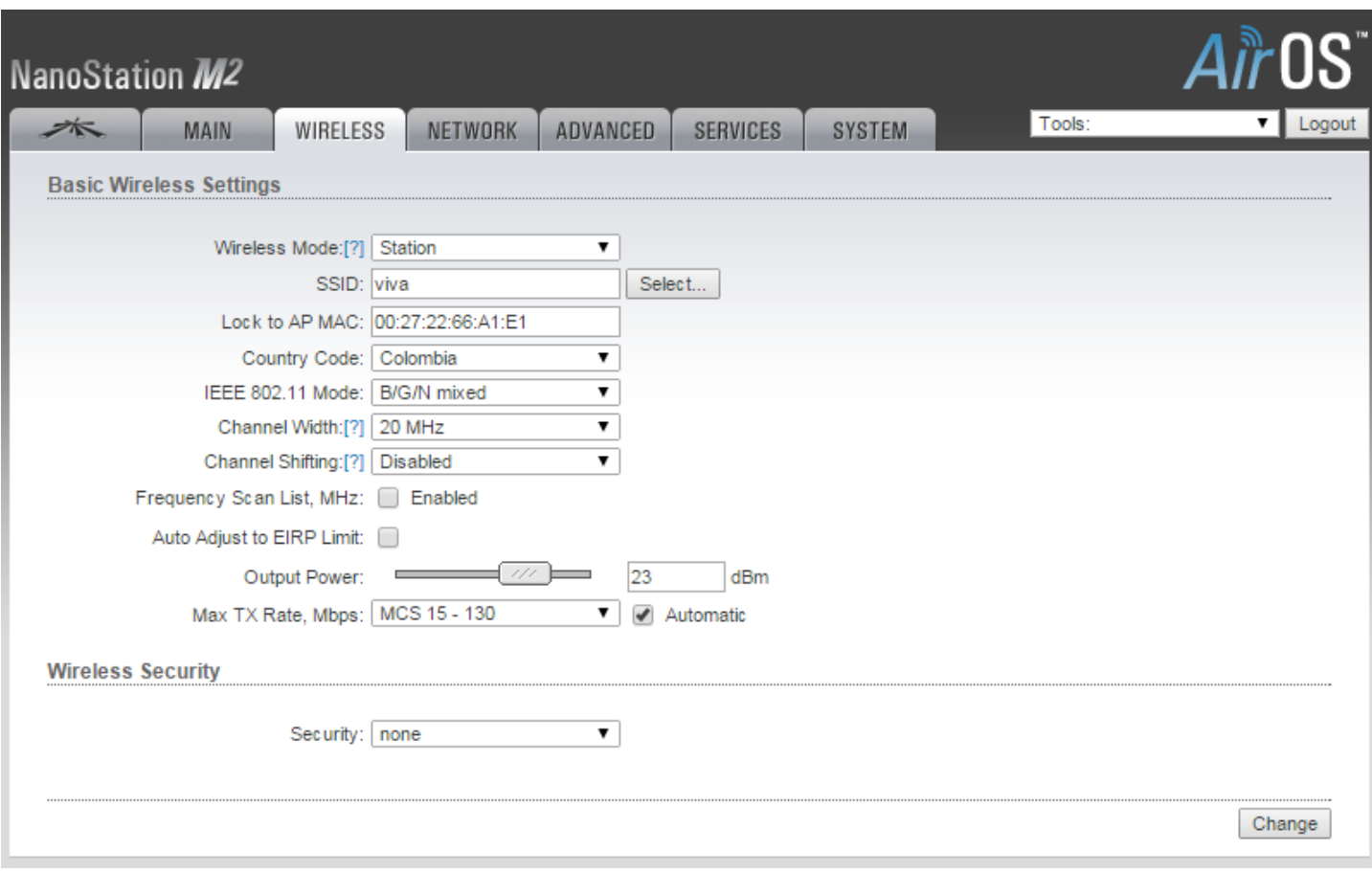

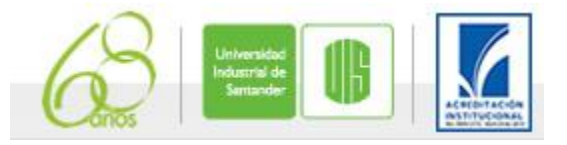

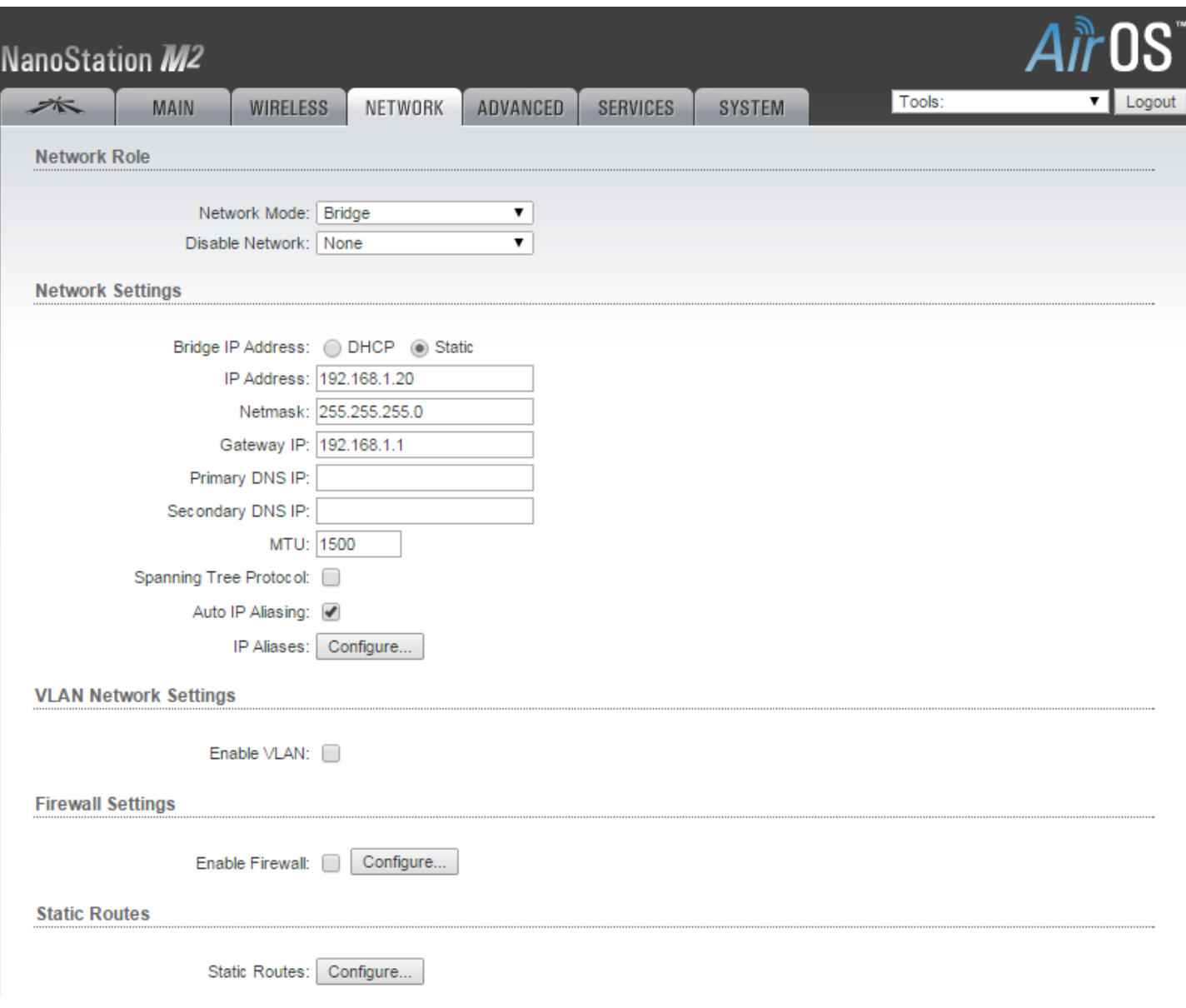

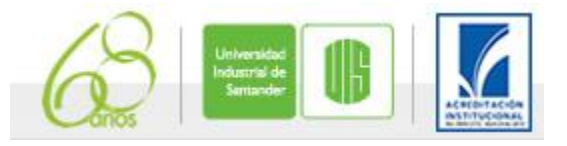

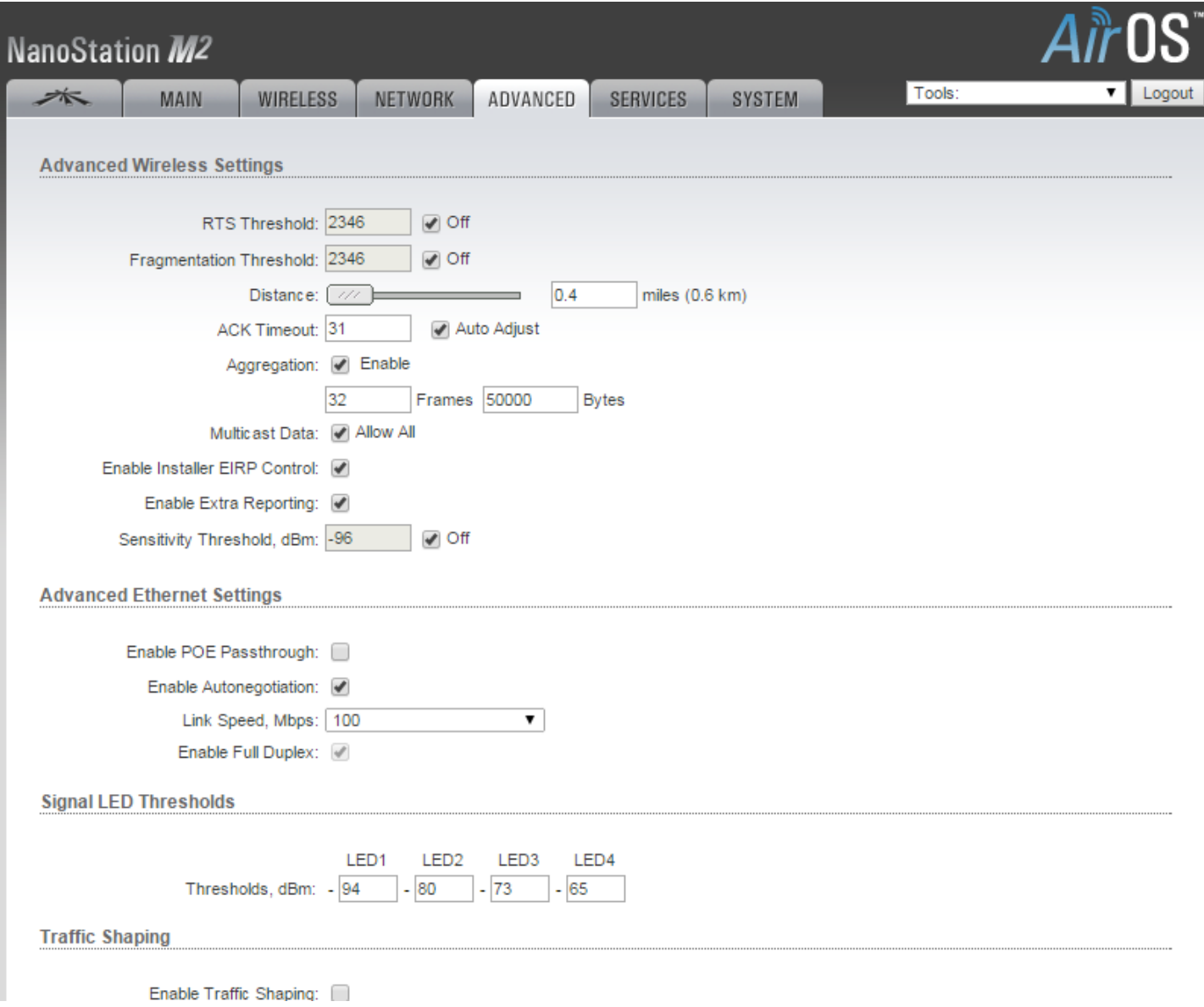

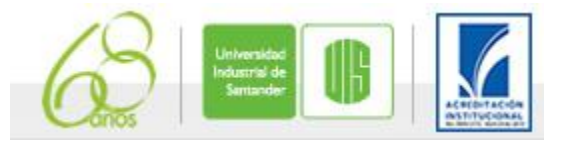

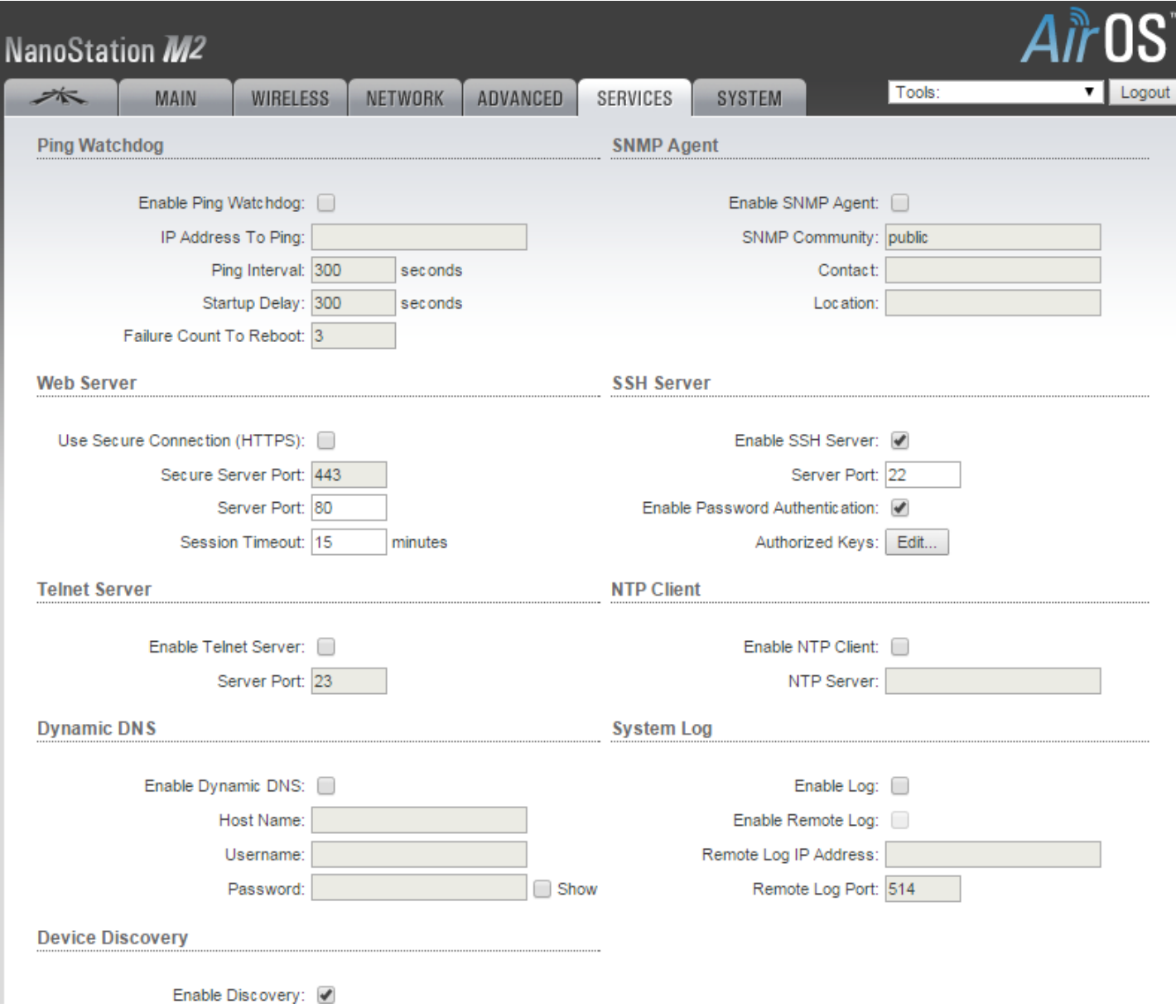

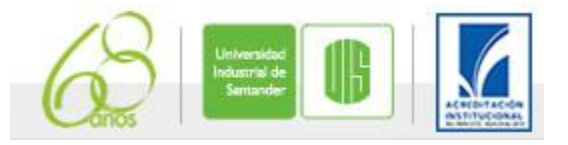

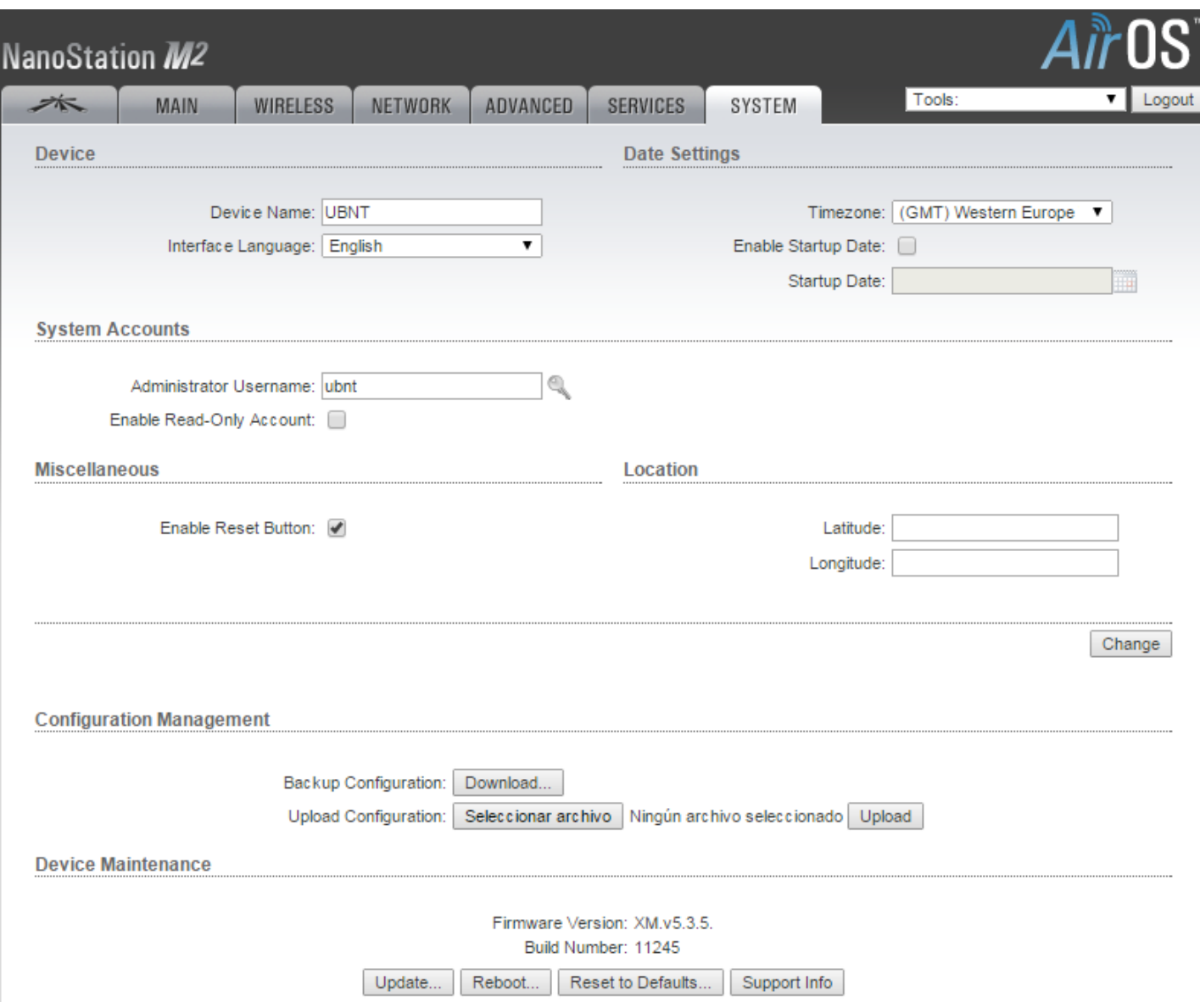